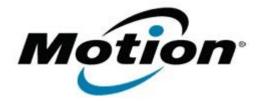

# Motion Computing Software Release Note

| Name                       | Sierra Wireless MC8355 (Gobi3000) Driver Package           |
|----------------------------|------------------------------------------------------------|
| File Name                  | Sierra_Wireless_MC8355_32-64bit_Win7_2.17.1302.0.zip       |
| Release Date               | July 9, 2013                                               |
| This Version               | 2.17.1302.0                                                |
| Replaces Version           | All previous versions                                      |
| Intended Users             | J3500, J3600, C5v/F5v/C5t/F5t, CL900/Cl910 users           |
| Intended Product           | J3500, J3600, C5v/F5v/C5t/F5t, CL900/CL910 Tablet PCs ONLY |
| File Size                  | 67 MB                                                      |
| Supported Operating System | Windows 7 (32-bit/64-bit)                                  |

## Fixes in this Release

• Switching to Generic UMTS from CDMA profile sometimes can't connect

### What's New in this Release

None

### **Known Issues and Limitations**

None

## **Installation and Configuration Instructions**

### To install MC8355 (Gobi3000) 2.17.1302.0, perform the following steps:

- 1. Disable Mobile Broadband on the Wireless tab in Motion Dashboard
- Uninstall any previously installed Qualcomm Gobi Single Installer Package through Control Panel → Programs and Features
- 3. Click **download** to save the **MC8355 DriverPkg** to the directory of your choice.
- 4. **Unzip** the file to a location on your local drive.
- 5. Double-click **Setup.exe** and follow the prompts
- 6. Enable Mobile Broadband on the Wireless tab in Motion Dashboard

The following devices will be installed

- Sierra Wireless WWAN Device
- Sierra Wireless DM Port (COMx)
- Sierra Wireless NMEA Port (COMx)
- Sierra Wireless WWAN Modem
- Sierra Wireless Mobile Broadband Network Adapter

# Licensing

Refer to your applicable end-user licensing agreement for usage terms.